### **RECUPERO PASSWORD – PORTALE ARGO**

Per il recupero password basterà collegarsi al portale Argo al Link:

# <https://www.portaleargo.it/argoweb/PasswordDimenticata.seam>

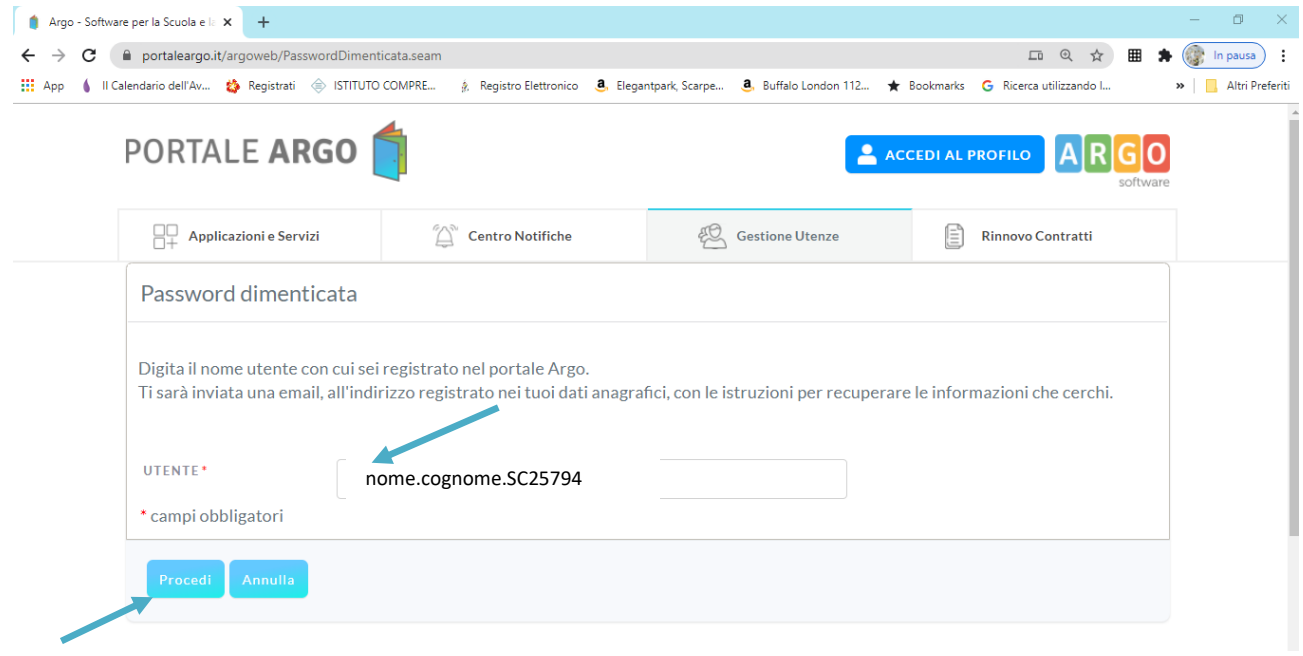

Inserire il NOME UTENTE formato dal proprio nome.cognome.SC25794 quindi premere PROCEDI.

Il sistema vi avviserà di aver inviato una mail all'indirizzo di posta con il quale siete stati registrati.

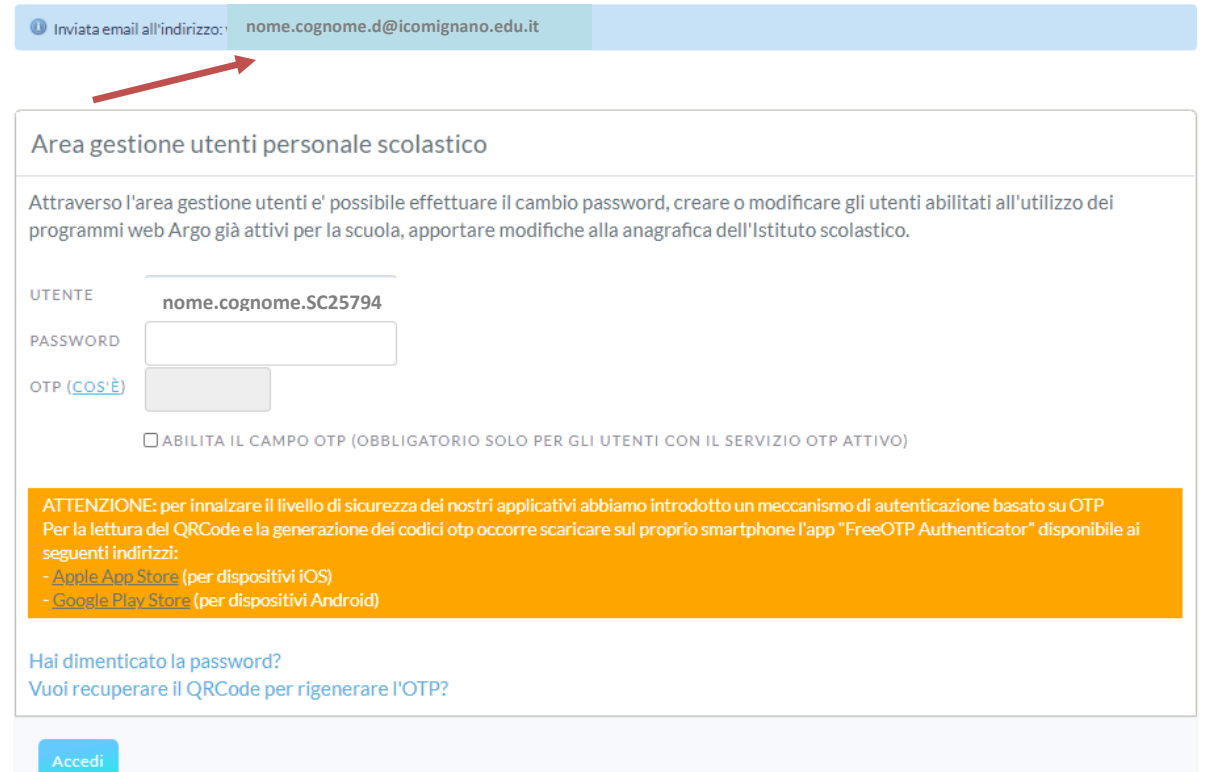

## La mail, inviata al vostro indirizzo, conterrà un **link attivo** e le istruzioni di procedura.

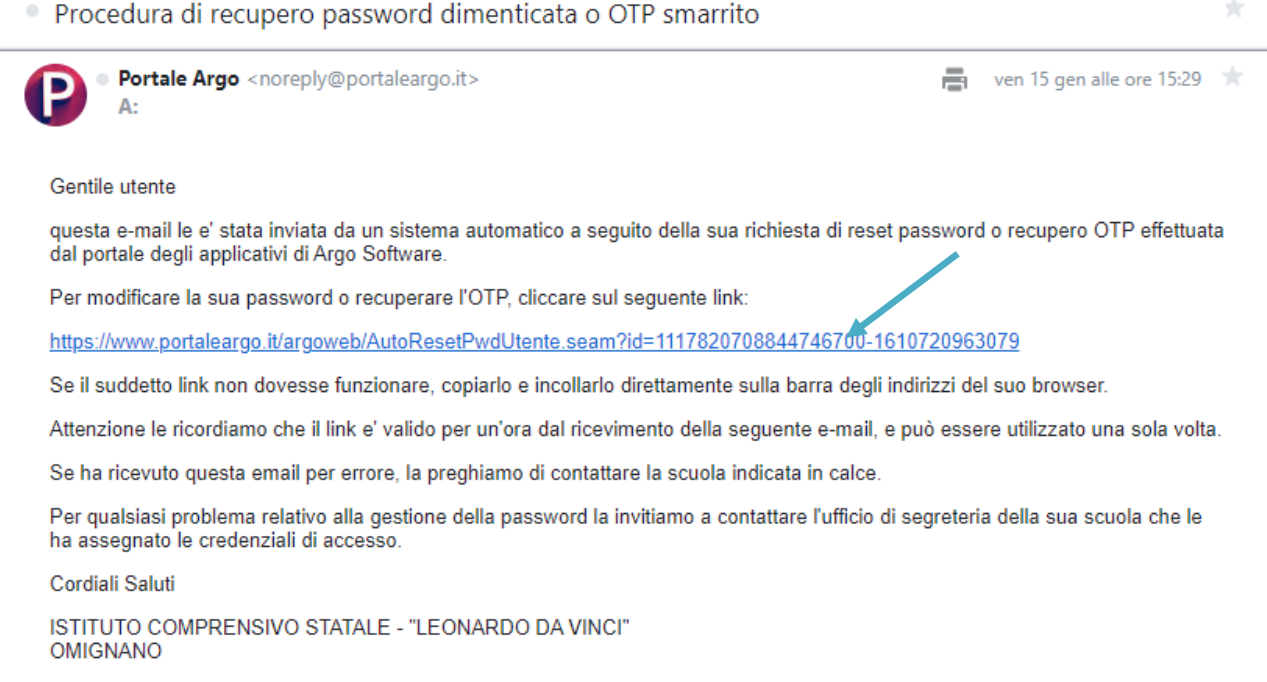

#### Cliccando sul LINK SI APRIRA' la schermata di RESET PASSWORD

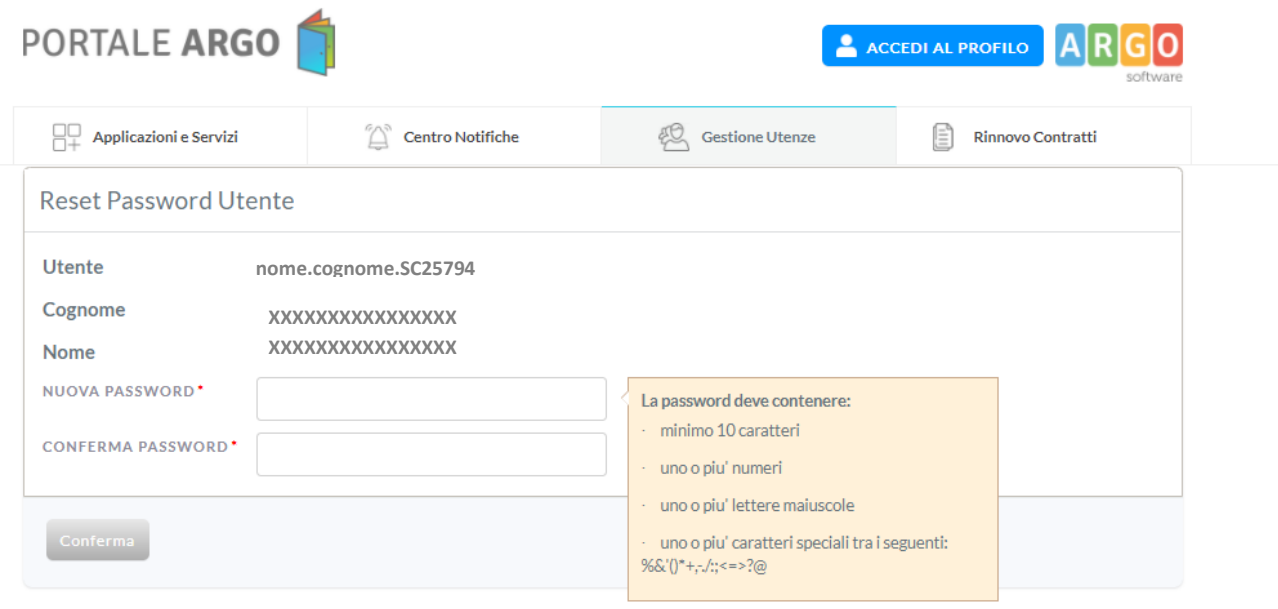

A R G 0 Argo Software S.r.l. - Versione 4.7.1 - 2020 © tutti i diritti riservati<br>Zona ind.le III fase - 97100 Ragusa - tel. 0932.666412 - P.I. 00838520880

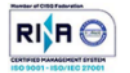

## Verrà inserita e confermata la password da voi scelta seguendo i parametri consigliati

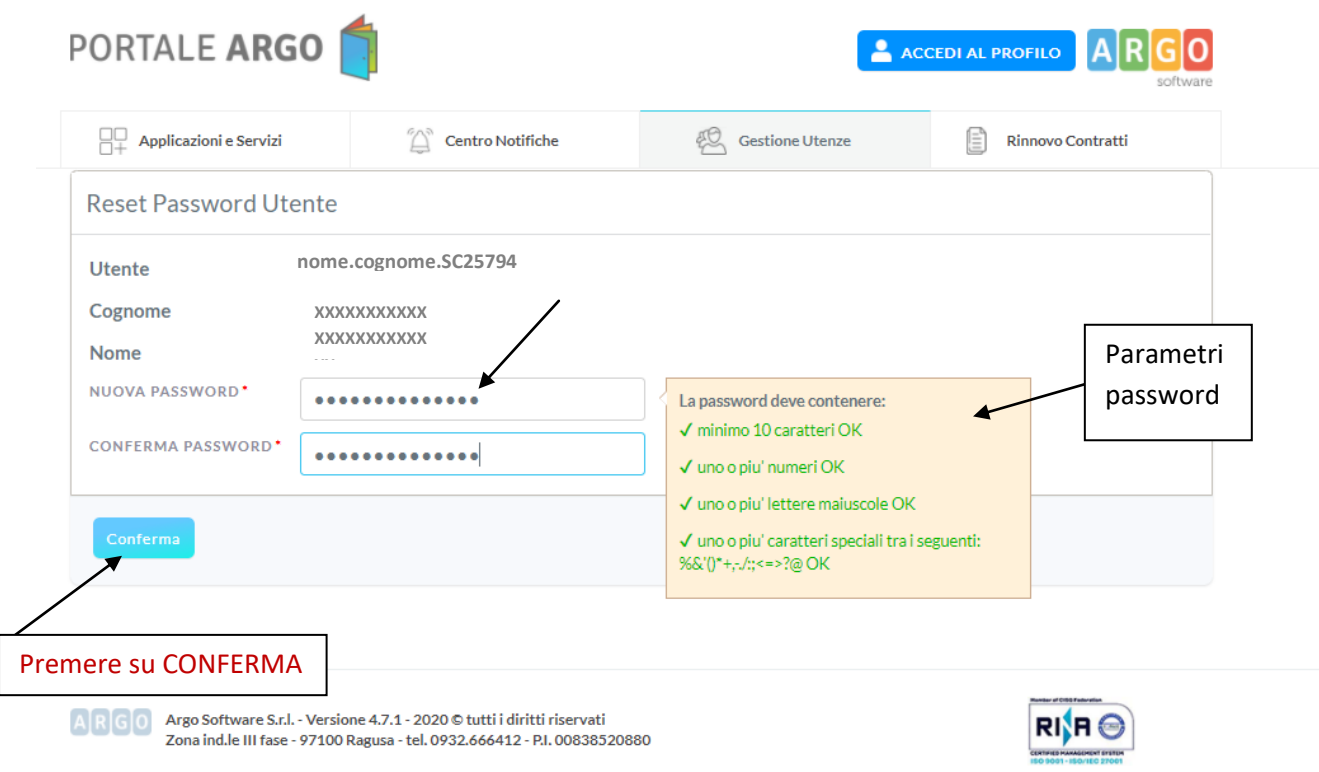

## Si aprirà la schermata di PASSWORD AGGIORNATA CON SUCCESSO

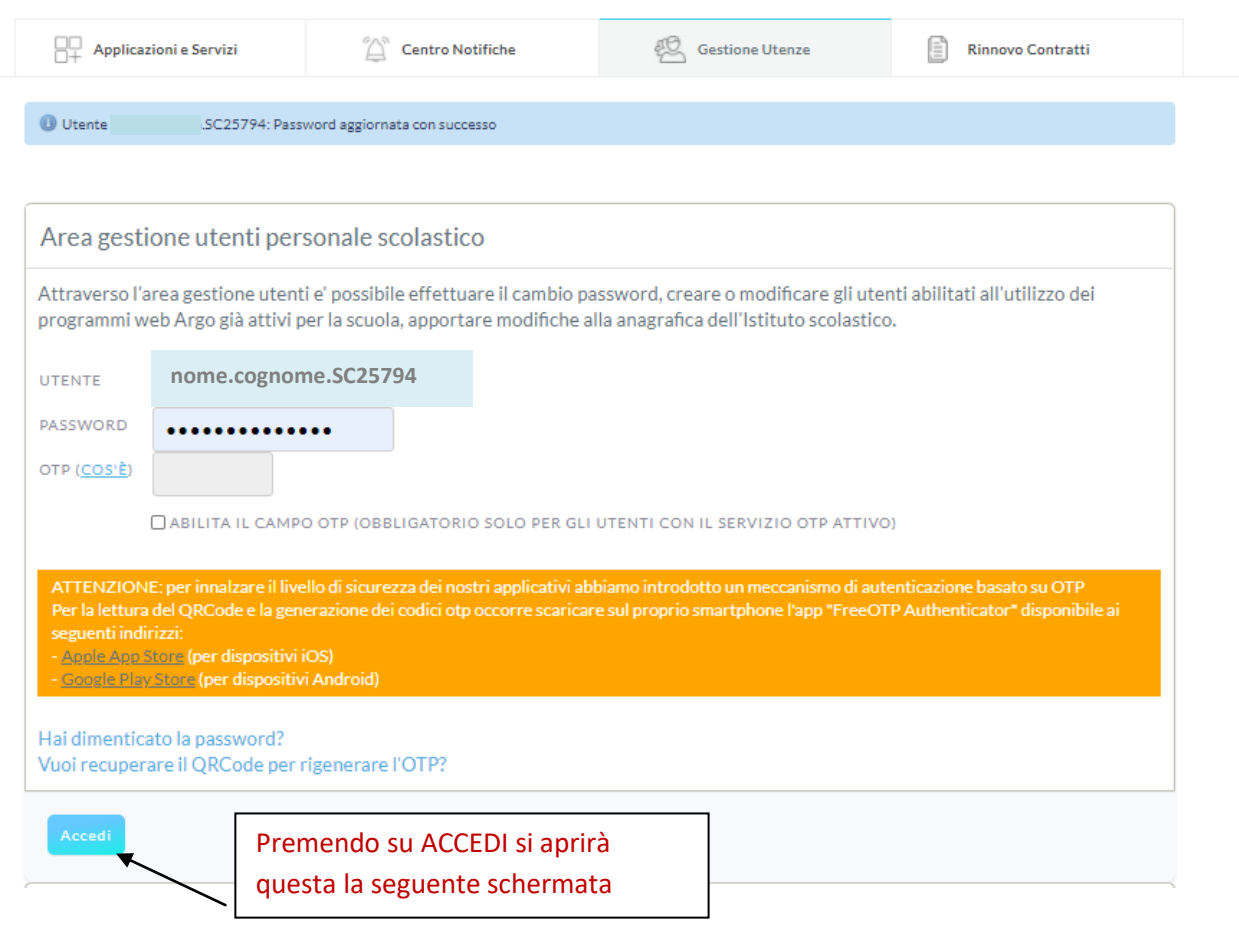

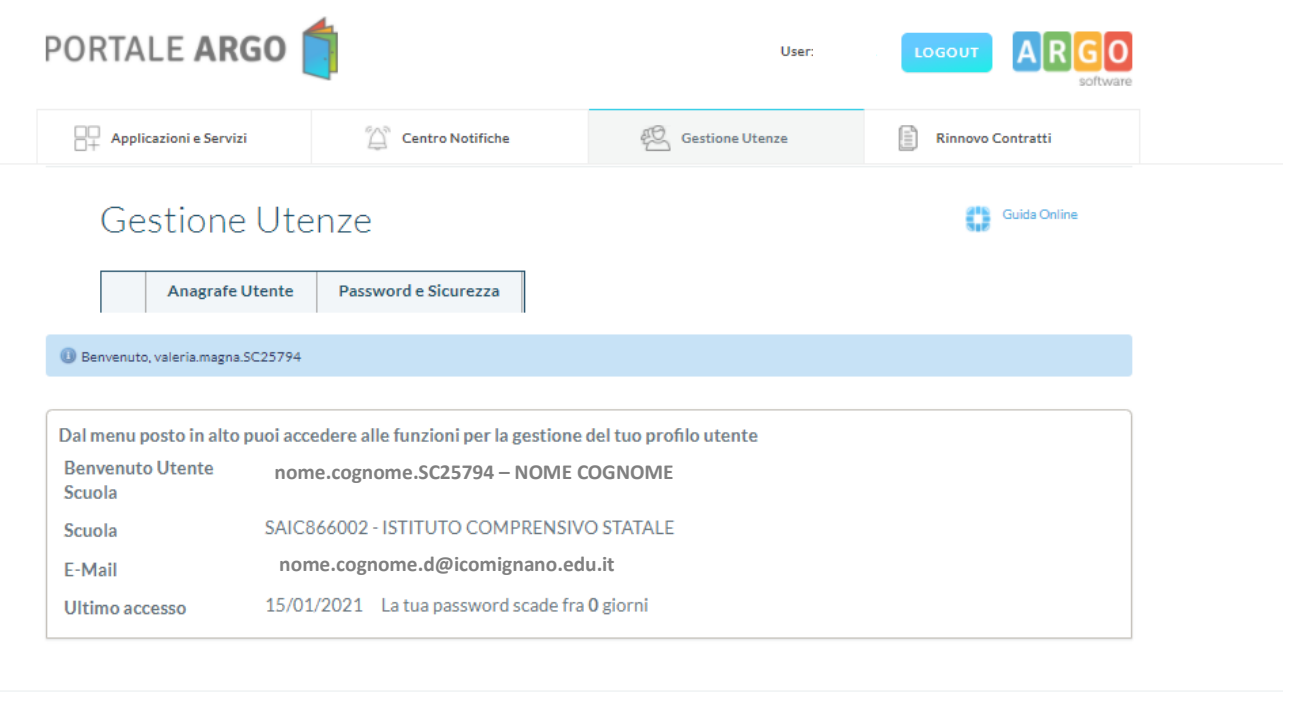

ARGO Argo Software S.r.l. - Versione 4.7.1 - 2020 © tutti i diritti riservati<br>Zona ind.le III fase - 97100 Ragusa - tel. 0932.666412 - P.l. 00838520880

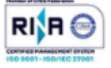

La **password recuperata** potrà essere utilizzata per i servizi ARGO a voi associati.

*L'Animatore Digitale*